## ЛАБОРАТОРНАЯ РАБОТА №7

# ИНТЕРПОЛИРОВАНИЕ ФУНКЦИЙ

### 7.1. ЦЕЛЬ РАБОТЫ

Сформировать  $\mathbf{V}$ студентов представления  $\Omega$ применении интерполирования функций для решения жизненных задач, привить умения составлять и применять интерполяционные формулы Лагранжа, многочлены Ньютона, сплайны и оценивать их погрешности, дать навыки в использовании программных средств для проверки полученных результатов.

## 7.2. ПОРЯДОК ВЫПОЛНЕНИЯ РАБОТЫ

1. Изучить теоретическую часть. Выполните задания, соответствующие номеру Вашего варианта, и продемонстрируйте их преподавателю.

2. Оформите отчет по лабораторной работе, который должен содержать:

- титульный лист;
- исходные данные варианта;
- решение задачи;
- результаты решения задачи.

## 7.3. МЕТОДИЧЕСКИЕ РЕКОМЕНДАЦИИ

#### Пример 7.1.

Рассмотрим функцию  $f(x)$ , заданную таблично:

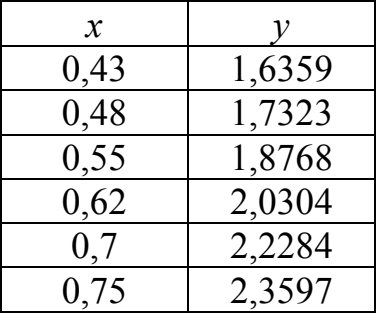

Построить интерполяционный многочлен методом неопределенных коэффициентов и вычислить приближенное значение функции в точке  $x=0,53$ . Решение:

1. Создайте файл Pol.m (листинг 7.1), содержащий описание функции,

возвращающей значения полинома  $P_n(x) = \sum_{k=1}^{n} a_k x^{n-k}$ .

#### Листинг 7.1. Файл Pol.m.

```
function z = Pol(a, x1)M1 = lenath(a):
s=0:
for i=1:M1s = s + a(i) * x1. \land (M1 - i);
     end:
end:
z = s:
```
2. Создайте файл Vandermond.m (листинг 7.2), содержащий описание функции, возвращающей значения элементов матрицы Вандермонда.

```
Листинг 7.2. Файл Vandermond.m. 
function z=Vandermond(x) 
N=length(x);
z = ones(N,N);for i=1:N 
     for j=1:N 
        z(i,j)=x(i) \cdot \land (N-j); end; 
end; 
3. Задайте значения экспериментальных данных. 
>> x=[0.43;0.48;0.55;0.62;0.70;0.75] 
x = 0.4300 
     0.4800 
     0.5500 
     0.6200 
     0.7000 
     0.7500 
>> y=[1.6359;1.7323;1.8768;2.0304;2.2284;2.3597] 
y = 1.6359 
     1.7323 
     1.8768 
     2.0304 
     2.2284 
     2.3597 
4. Вычислите значения элементов матрицы Вандермонда. >> M=Vandermond(x) 
M =
```
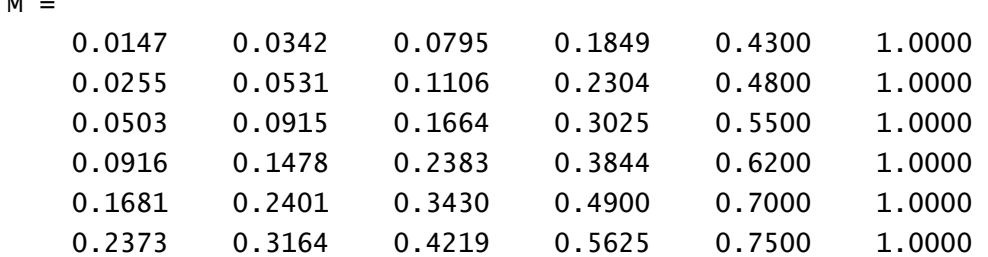

5. Вычислите значения коэффициентов полинома.

>>  $a=M^{\wedge}-1*y$  $a =$  -152.9063 444.9904 -511.6367 291.7494 -80.6863 10.0997

Таким образом, полином имеет вид:

 $P_5(x) = -152,9063x^5 + 444,9904x^4 - 511,6367x^3 + 291,7494x^2 - 80,6863x + 10,0997$ 6. Вычислить значение полинома в заданной промежуточной точке  $x=0.53$ .  $>> x1=0.53;$  $\Rightarrow$  y1=Pol(a, x1)  $y1 =$ 1.8349 7. Постройте график найденного полинома.<br>>> x1=0.43:0.01:0.75; >>  $y1 = Po1(a, x1);$  $\gg$  plot(x1,y1)  $2.6$  $2.4$  $2.2$  $\overline{2}$  $1.8$  $^{1.6}_{-0.4}$  $0.6$ 0.65  $0.45$  $0.5$  $0.55$  $0.7$  $0.75$ Рис. 7.1. График функции

 $v = -152.9063x^{5} + 444.9904x^{4} - 511.6367x^{3} + 291.7494x^{2} - 80.6863x + 10.0997$ 

Аппроксимация полиномами в среде MATLAB осуществляется с помощью dvнкции polyfit(), которая имеет вид:  $polyfit(x, y, n)$ 

где:

- $x$  вектор узлов интерполяции;
- $y$  вектор значений функции в узлах интерполяции;
- $n$  степень полинома.

Откликом при реализации функции polyfit() является вектор коэффициентов полинома.

#### Пример 7.2.

Выполните следующие действия:  $\rightarrow$  x=[0.43;0.48;0.55;0.62;0.70;0.75]; >>  $y=[1.6359;1.7323;1.8768;2.0304;2.2284;2.3597];$  $\gg$  polyfit(x,y,5)

После нажатия клавиши <Enter> ответ получим в следующем виде:  $ans =$ 

 $-152,9063$  444,9904  $-511,6367$  291,7494  $-80,6863$ 10.0997

Тогда функцией интерполяции будет следующий полином пятой степени:

 $P_5(x) = -152,9063x^5 + 444,9904x^4 - 511,6367x^3 + 291,7494x^2 - 80,6863x + 10,0997.$ 

Решение совпадает с полученным в предыдущем примере.

Интерполяция кубическими сплайнами в среде МАТLАВ осуществляется с помошью функции spline(). Функция имеет вид:  $y$ i=spline $(x, y, xi)$ 

где:

 $\checkmark$ х - вектор узлов интерполяции;

у - вектор значений функции в узлах интерполяции;  $\checkmark$ 

```
xi -вектор аргументов функции y=f(x) из области ее определения,
залаваемый пользователем.
```
# Пример 7.3.

Найдем значение функции при  $x=0.53$ , выполнив для этого следующие действия:

```
>> x=[0.43; 0.48; 0.55; 0.62; 0.70; 0.75];>> y=[1.6359;1.7323;1.8768;2.0304;2.2284;2.3597];\Rightarrow xi=0.53:
\Rightarrow yi=spline(x, y, xi)
vi =1.8347
```

```
Построим график функции:<br>>> xi=0.43:0.01:0.75;
\Rightarrow yi=spline(x, y, xi);
\gg plot(xi, yi)
```
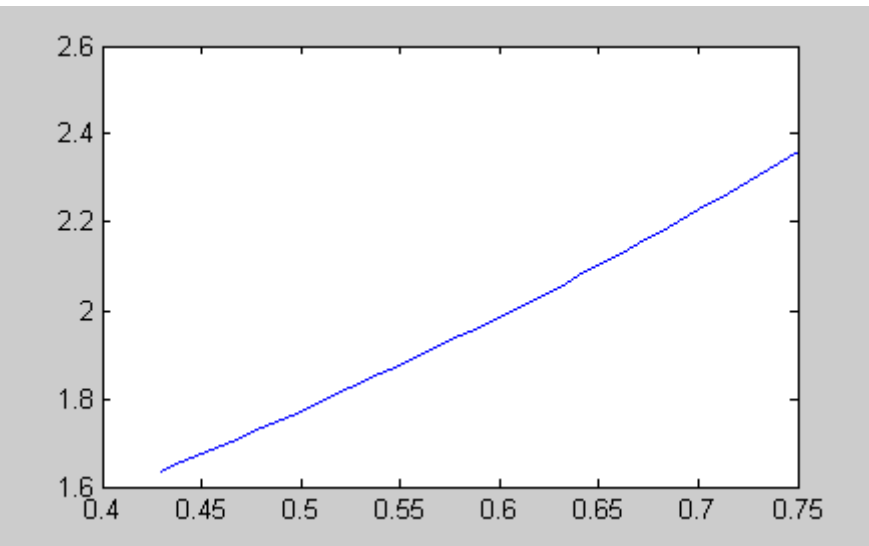

Рис. 7.2. График функции, значения которой найдены с помощью кубического сплайна.

## 7.4. ПРИМЕРНЫЕ ВОПРОСЫ НА ЗАЩИТЕ РАБОТЫ

- 1. Что такое интерполяция?
- 2. Что такое узлы интерполяции?
- 3. В чем заключается задача отыскания интерполирующего многочлена?
- 4. Как построить интерполяционный многочлен Лагранжа?

5. Как определить погрешность метода интерполяции с помощью формулы Лагранжа?

6. Как образуются разделенные разности?

7. Как связаны разделенные разности и производная?

8. Что такое сплайн? Как происходит процесс интерполирования сплайнами?

9. Что такое конечная разность первого порядка? Как она находится?

10. Что такое конечная разность второго порядка? Как она находится?

11. Что такое конечная разность *п*-го порядка? Как она находится?

12. Первая интерполяционная формула Ньютона для равноотстоящих узлов.

13. Вторая интерполяционная формула Ньютона для равноотстоящих узлов.

14. Как находится погрешность метода интерполирования с помощью формул Ньютона?

15. Что значит «интерполирование вперед», «интерполирование назад»?

### 7.5. ЗАДАНИЕ

1. Построить интерполяционный многочлен методом неопределенных коэффициентов.

2. Построить график интерполяционной функции.

3. Найти приближенные значения функции при данных промежуточных значениях аргумента.

4. Найти приближенные значения функции при данных промежуточных значениях аргумента с помощью кубического сплайна и визуализируйте результаты сплайн-интерполяции.

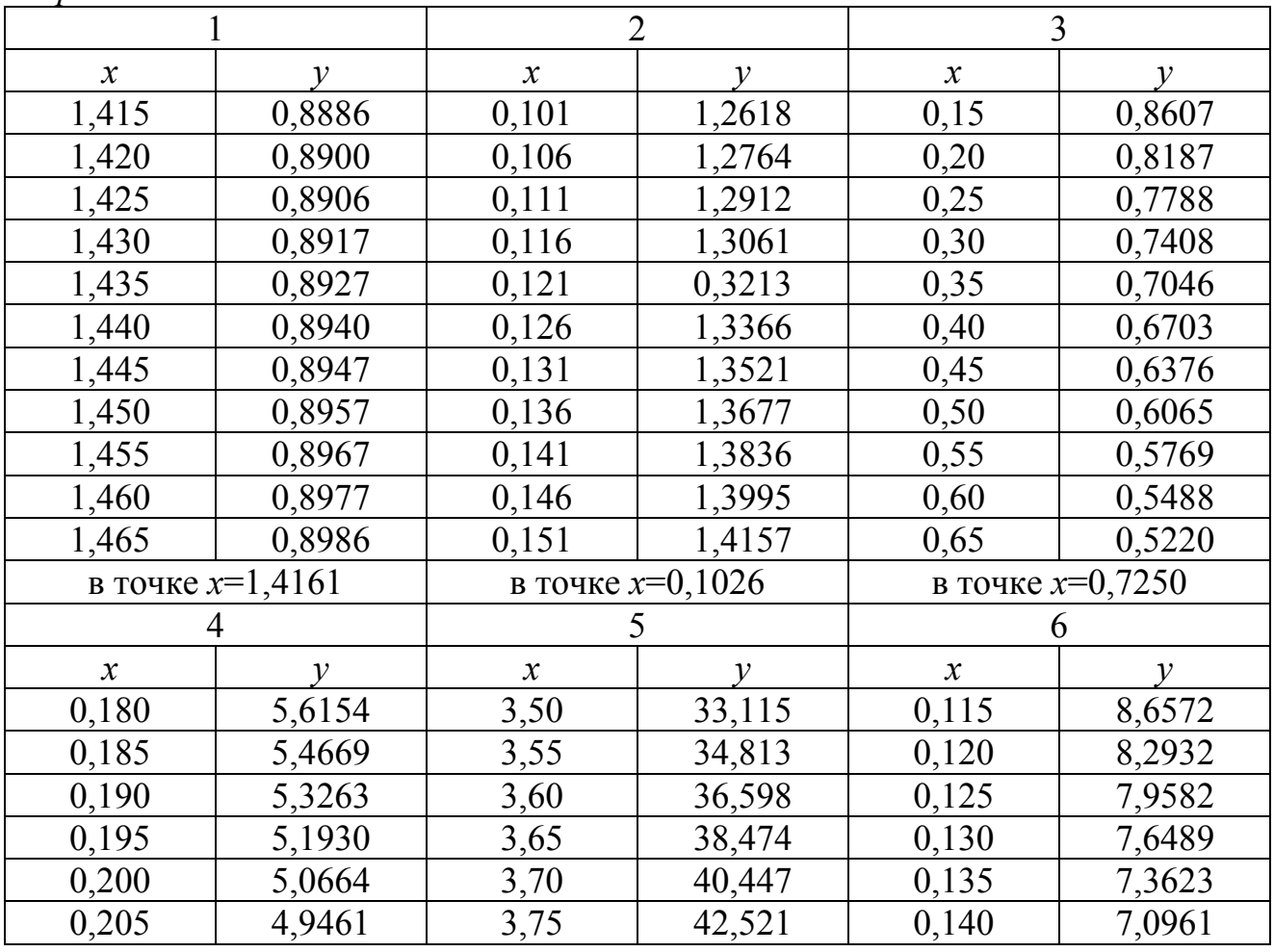

Варианты заданий.

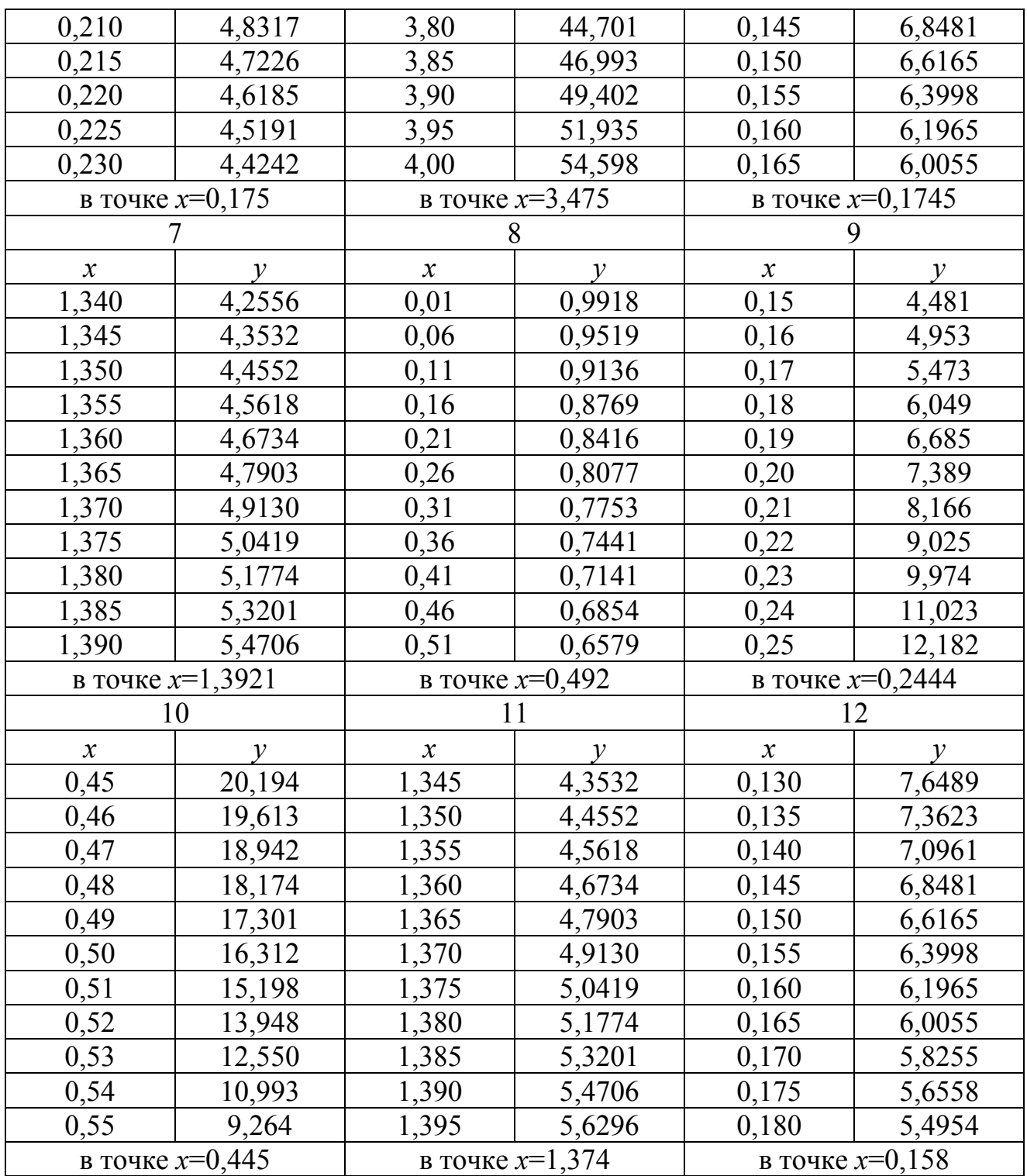